## FAS-Digi Compact クイックガイド

取扱説明書

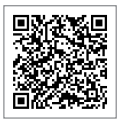

#### 1. セットアップ方法

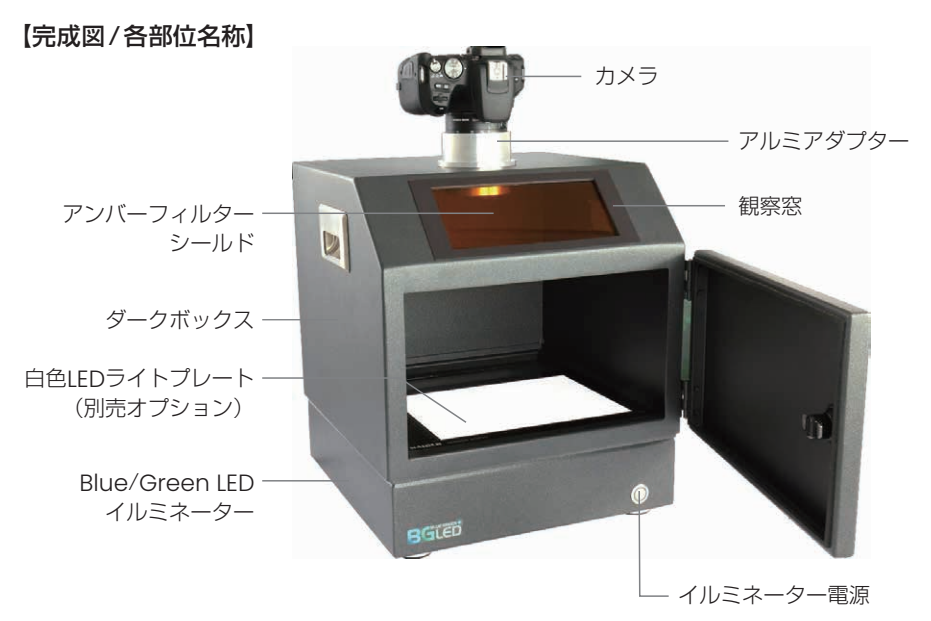

完成図を参考に機器を組み立ててください。 \*白色LEDは別売オプションです。ダークボックス内への設置は必須ではありません。 \*カメラの向きは前後どちらでも構いません。作業しやすい向きでセットしてください。

# 【カメラのセットアップ】 ダークボックス上部の穴 にカメラの筒を差し込ん でください。

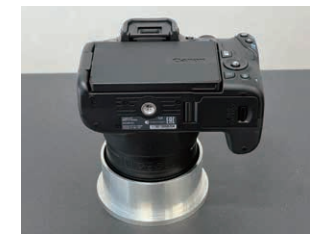

#### 2. カメラのバッテリー /SDカード

FAS-Digi Compactのカメラバッテリーは充電式ですので、使用前に必ず充電してください。 充電機のランプカラーで充電ステータスを確認ください。

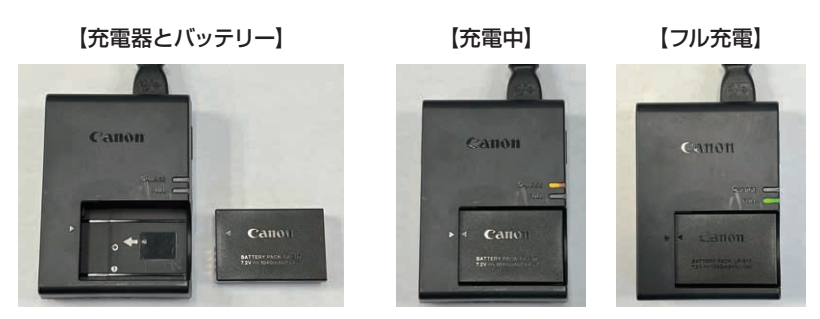

#### バッテリーとSDカードのセット方法

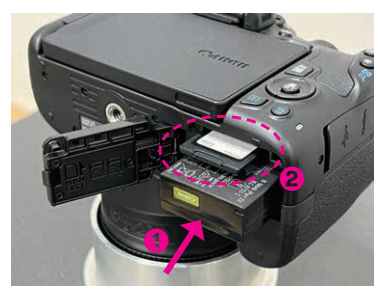

画像で示している部分に、バッテリーとSDカードを入れます。 挿入時の向きにご注意ください。 \*撮影後、SDカードでデータを移動させる際は、電源を切ってから取り出すようにし

てください。

### 3. イルミネーターの使用方法

機器前面にあるスイッチをON/OFFすることで、Blue/Green LEDイルミネーターが 点灯/消灯します。

また、ゲルを設置する際はガラス表面を保護するためにゲルトレイ上に置くことを推奨 いたします。

\*LEDは点灯し続けるとセーフティーモードが作動し、しばらく点灯が出来なくな ります。一定時間経つと、再度の点灯が可能になります。

4. カメラの設定方法 /撮影方法

操作手順の番号は、画像の番号(△∞6)に対応しています。

- ① 電源をONにします。
- ② ダイヤルを回して『M』に合わせます。
- 3 カメラの液晶マニュアルは、下図3のボタンを押すことで、ライブビュー撮影と 撮影パラメーターを切り替えることができます。

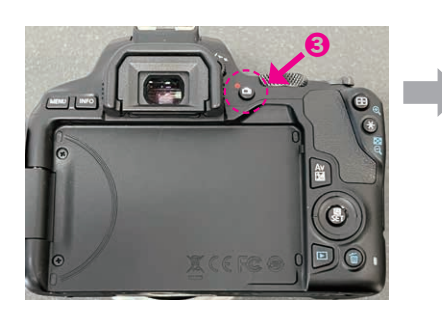

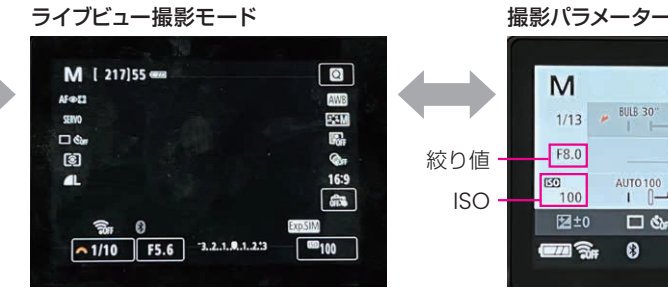

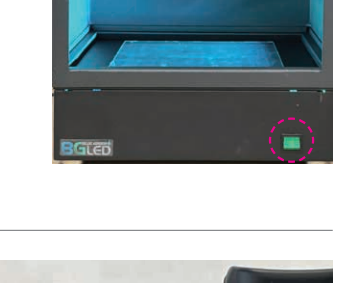

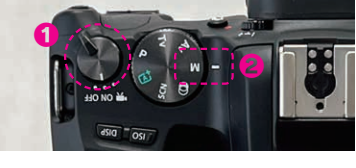

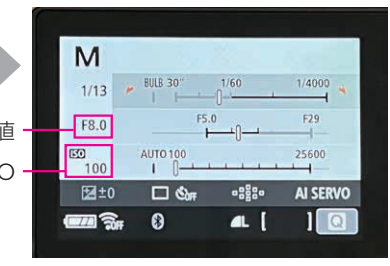

❻

❺

- ④ 撮影パラメータ画面で、絞り値をF8.0、ISOを100に設定する。 絞り値、ISO は上記値で固定して、露光時間で明るさを調整するのが推奨方法です。
- ⑤ アルミアダプターを回して、画角を調整します。
- ⑥ シャッタースピードダイヤルを回して、露光時間を調整します。
- ⑦ シャッタ―ボタンを半押して、ピントを合わせます。
- ⑧ シャッターボタンを押して撮影をします。
- \*撮影における、設定方法の詳細は、取扱説明書をご確認ください。

#### 5. ゲル切り出しの方法(観察窓)

FAS-Digi Compactの前面のロゴ部分は、マグネットシートになっており、取り外 すことが可能です。

取り外すと、アンバーフィルターシールドがセットされているため、観察窓として 使用することができます。セットしたゲルの確認やゲル切り出しの際にご使用くだ さい。

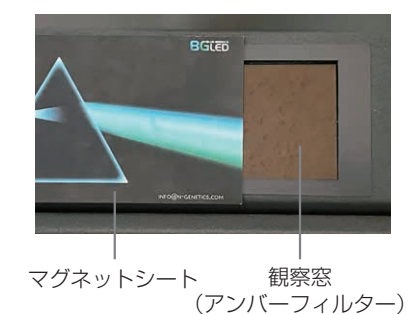

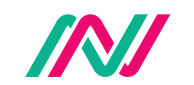

日本ジェネティクス株式会社 〒112-0004 東京都文京区後楽1-4-14 後楽森ビル18階 https://n-genetics.com  $\Box$  info@genetics-n.co.jp  $\Box$  03 (3813) 0961  $\Box$  03 (3813) 0962

 $M$  $010<sub>A</sub>$